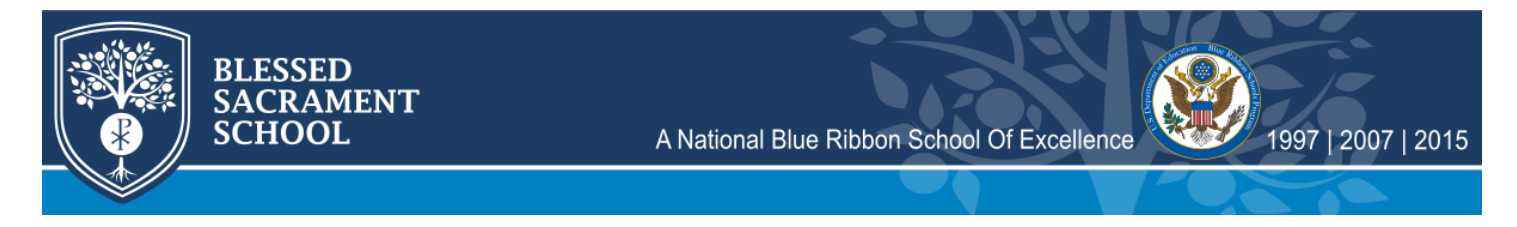

## **Accessing Student Discipline Log on Sycamore**

This is how to access student discipline records on Sycamore. See below for instructions.

**1. When you log into Sycamore, you should see a screen like the one below with your student's name and silhouette at the top right.** 

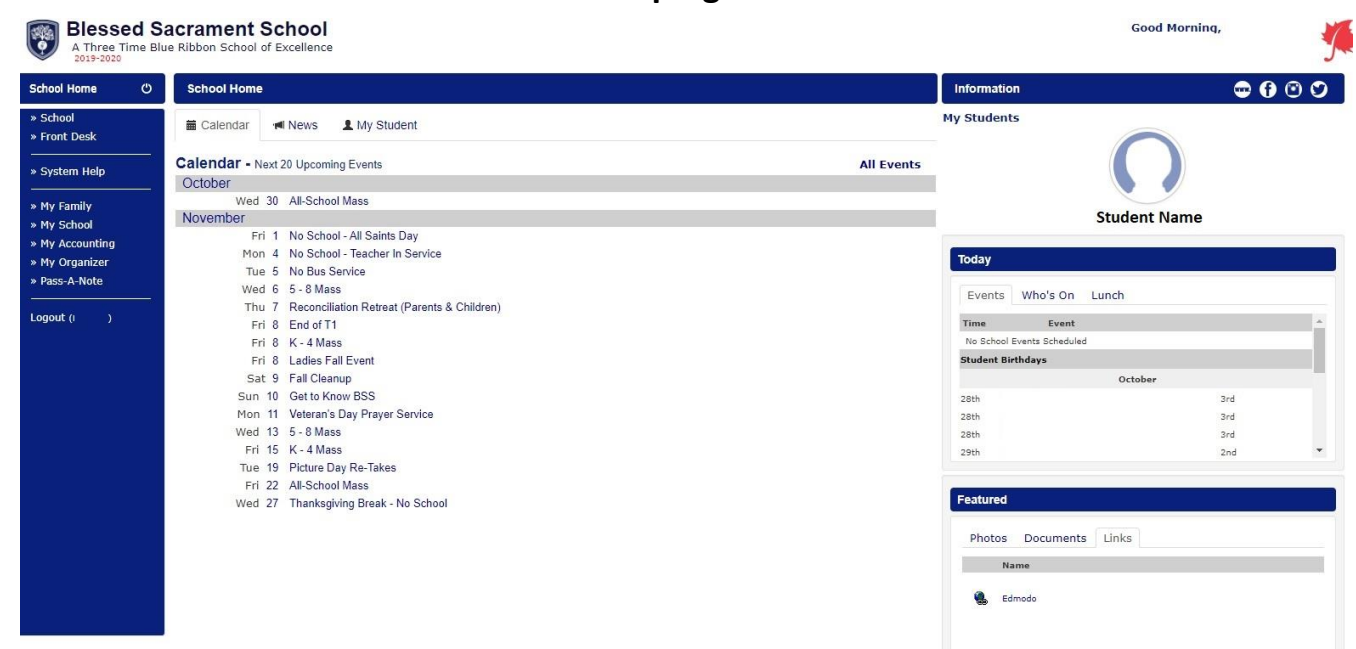

**2. Hover over the student silhouette at the top right. Another menu will appear.** 

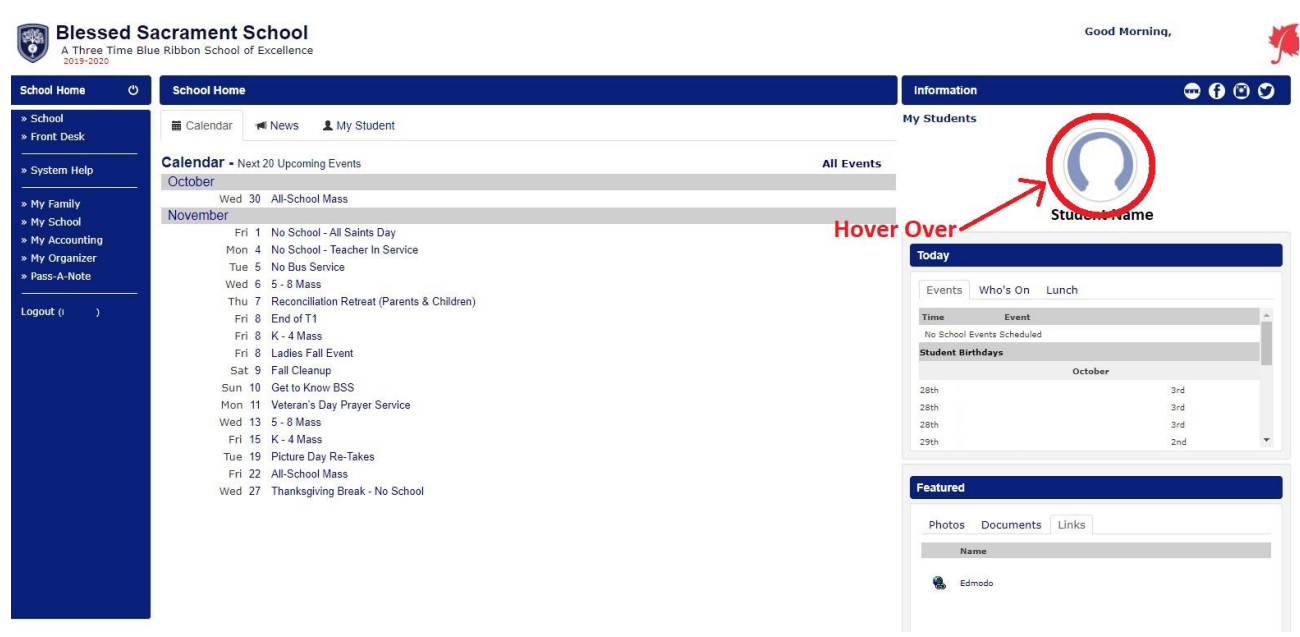

## **3. Click 'Profile' on the menu that appears.**

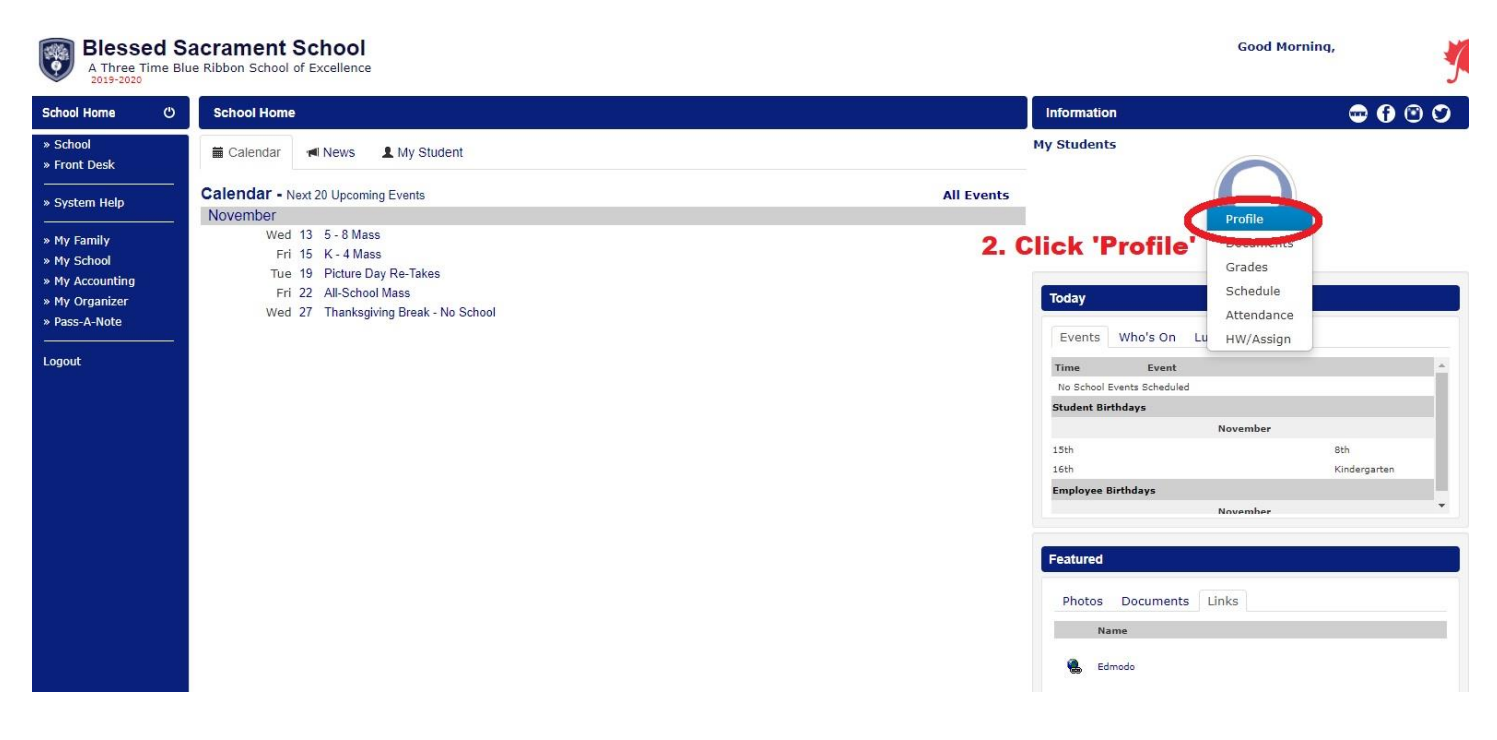

## **4. A new window will pop up. Click on 'Discipline' at the right side of the window.**

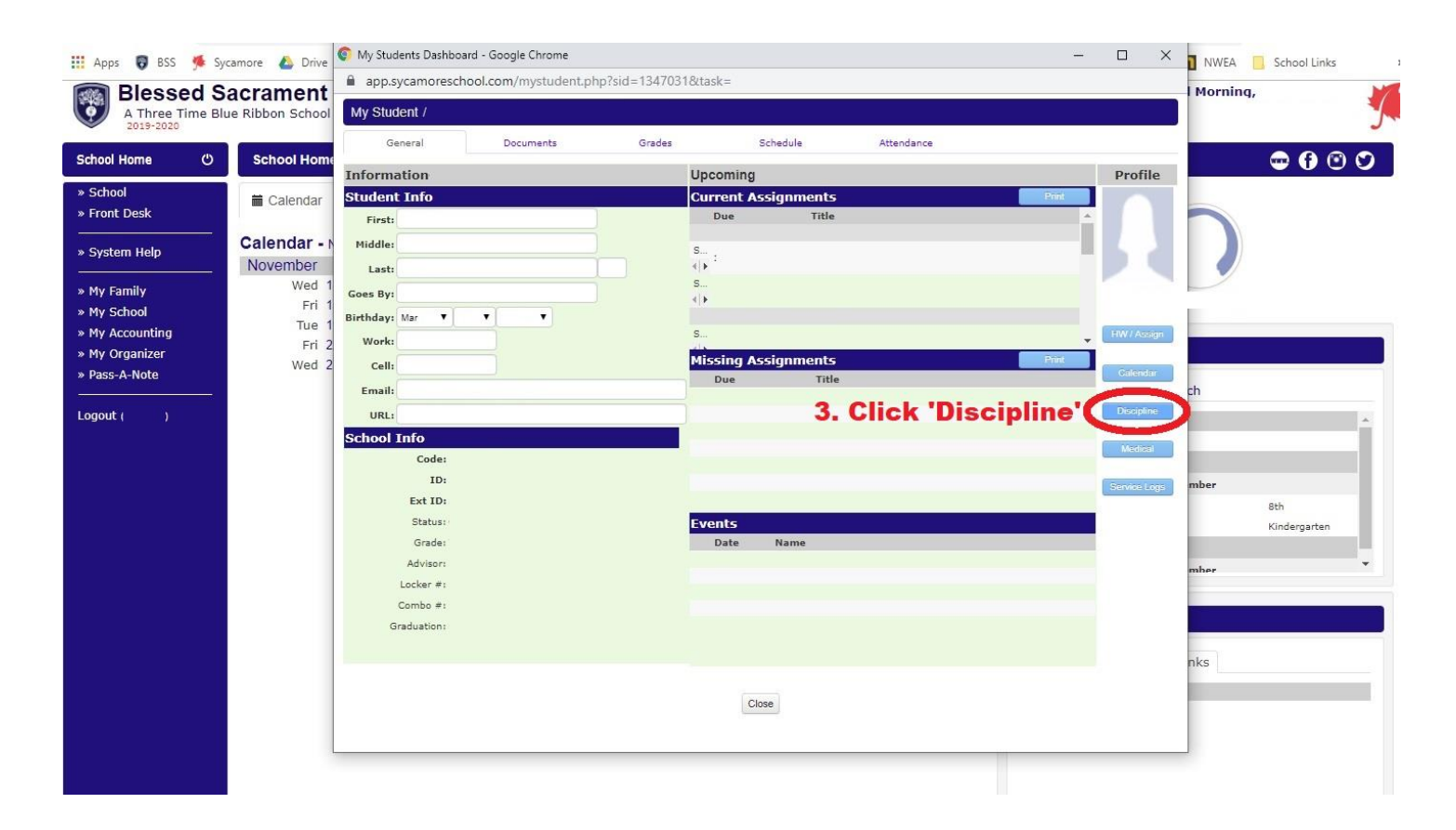

## **5. A new window will pop up. Any disciplinary items (referrals) will appear in the list at the top of the new window.**

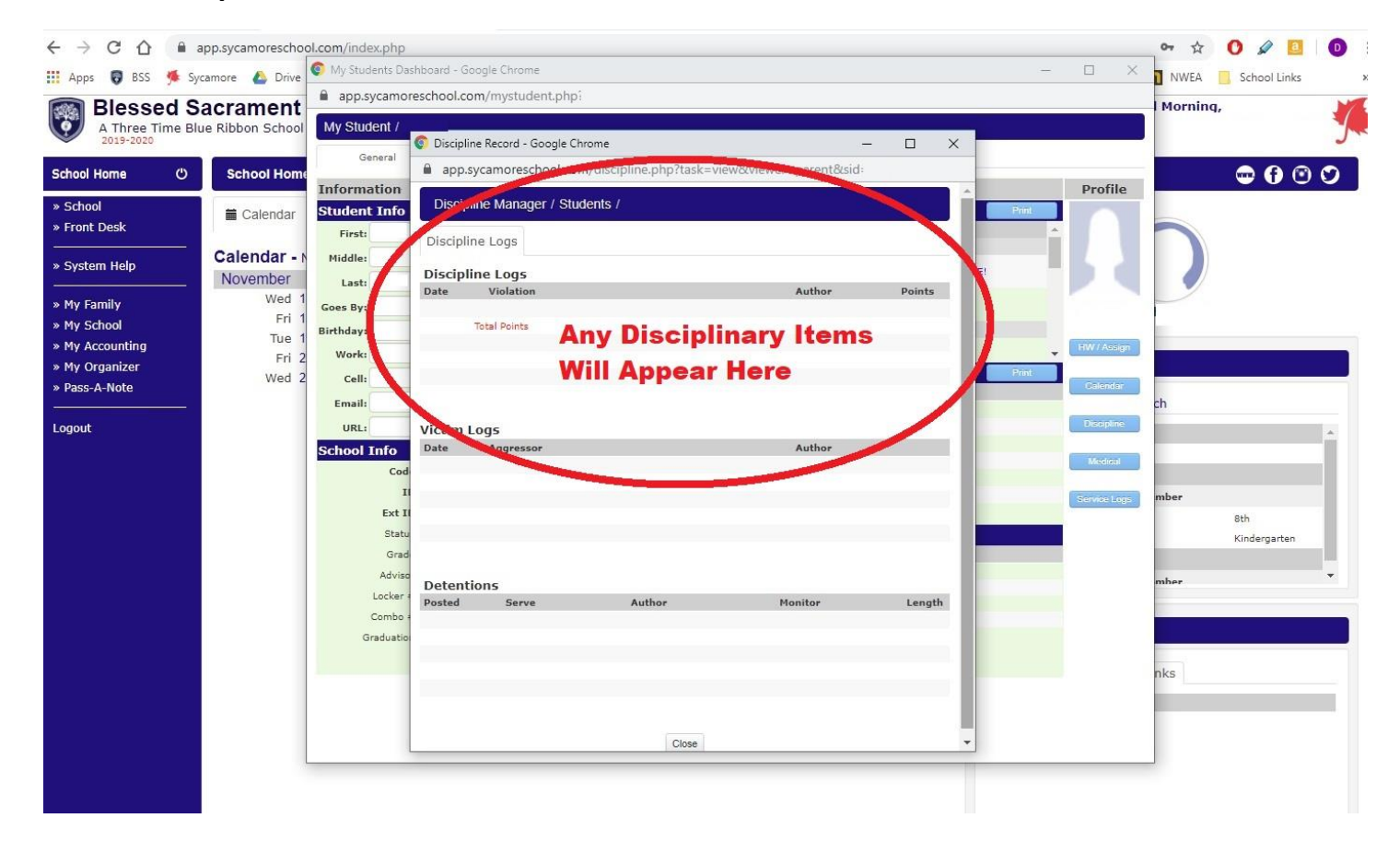